Zadanie domowe Ostatnia aktualizacja 29 kwietnia 2020

Należy przeprowadzić analizę widmową (zwaną też analizą harmoniczną, analizą Fouriera) dla danych grawimetrycznych z Józefosławia – grawimetr sprężynowy  $LC\&R$ ET26. Proszę podać częstotliwości wyróżnionych fal i ich amplitudy. Proszę również zamieścić wykres z odpowiednio opisanymi osiami i wartościami.

Analiza widmowa pozwala znaleźć składowe harmoniczne (szereg sinusoid, ich amplitudy i czestotliwości) w analizowanym sygnale. Jest to nadzwyczaj użyteczna technika, nie tylko w pływach lecz w całej geodezji jak i w innych dziedzinach nauki i życia. Po szczegóły odsyłam do literatury i internetu. Krótko mówiąc transformacja i odwrotna transformacja Fouriera pozwalają na zmianę sygnału z dziedziny czasu na dziedzinę częstotliwości i odwrotnie.

Fragment danych przedstawiony jest poniżej – dane są podane w formacie yyyy mm dd hh mm ss g, co oznacza odpowiednio rok, miesiąc, dzień, godzinę, minutę i sekundę oraz wartość przyspieszenia siły ciężkości w nm s*−*<sup>2</sup> .

|  |  |  |                           | vvykaz I: Dane do zadania (przykładowy fragment) |
|--|--|--|---------------------------|--------------------------------------------------|
|  |  |  | 2007 1 2 16 0 0 -1059.343 |                                                  |
|  |  |  | 2007 1 2 17 0 0 -1374.666 |                                                  |
|  |  |  | 2007 1 2 18 0 0 -1783.991 |                                                  |
|  |  |  | 2007 1 2 19 0 0 -2227.802 |                                                  |

Wykaz 1: Dane do zadania (przykładowy fragment)

Załączone dane są wolne od "dziur". W przypadku szybkiej transformacji Fouriera nierównomierność próbkowania sygnału jest dużym problemem. Są sposoby, żeby z tym sobie radzić ale to jest poza tematem tego ćwiczenia. W każdym razie nie można stosować tych algorytmów dla nierównomiernie rozłożonych danych w dziedzinie częstotliwości. Z danych należy wybrać swój podzbiór określony datami (poniżej) w zależności od numeru na liście (numery podane są na stronie internetowej [www](http://www.grat.gik.pw.edu.pl/dydaktyka)).

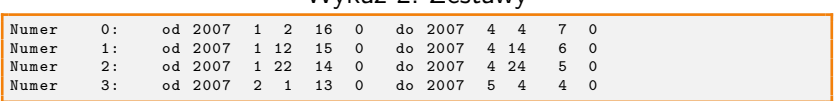

#### Wykaz 2: Zestawy

Do obliczeń można wykorzystać istniejące oprogramowanie. Spośród wielu (bardzo wielu) możliwości można,

wykorzystać Matlaba lub jego darmowy (!) odpowiednik (prawie odpowiednik) Octave'a

Na zachętę poniżej podaje przykładowy skrypt rozwiązujący zadanie w Octave'ie (linie komentarza zaczynają się od znaku %).

```
#!/ usr / bin / env octave
% Wczytanie danych z pliku do macierzy A
A = load ("./ zestawy / dane0 . dat ");
% Ile pozycji jest w danych
L =length (A):
% W yk or zy sta ni e wbudowanej funkcji fft .
% Szybka transformata fouriera wymaga ,
% zeby liczba danych byla potega dwojki
% dlatego w y k o r z y s t u j e m y funkcje
% ' nextpow2 ' ( patrz wyjasnienia w instrukcji Matlaba / Octave ' a ).
FFT = fft (A(:,7), 2^*nextpow2(L)) / L ;% C ze st ot liw os c i amplituda
freq = 1/2 * linspace(0.1.2^{\circ} nextpow2 (L) / 2+1 )';
ampl = 2 * abs ( FFT ( 1:2^ nextpow2 (L ) / 2+1 ) );
% Mielismy dane godzinne a wyniki chcemy w cpd
freq = freq * 24;
% I zapis pliku wynikowego
PLIK=fopen ('wyniki.dat','w');
for i =1: length ( freq )
    fprintf ( PLIK ,"% 10.3 f %10.3 f \ n " , freq ( i ) , ampl ( i ))
end
```
- wykorzystać Excela jest możliwość przeprowadzenia analizy Fouriera w tym pakiecie – ale tutaj nic nie podpowiem gdyż sam tego nie robiłem. Z tego co wiem open office nie oferuje jeszcze takich obliczeń.
- wykorzystać program Tsoft<http://seismologie.oma.be/TSOFT/tsoft.html> Łatwe w użyciu oprogramowanie do analizy szeregów czasowych. Ma też moduł do obliczeń teoretycznych pływów ziemskich. Obszerna dokumentacja i pliki pomocy pozwolą Państwu na stosunkowo łatwe rozwiązanie problemu. Poniżej pokazany jest "zrzut ekranu" z programu Tsoft z rozwiązaniem dla zestawu nr 0.

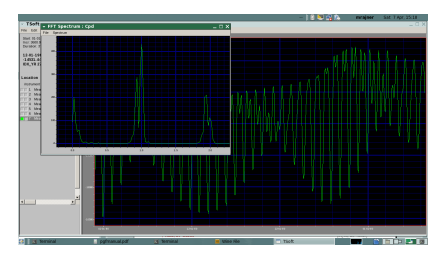

 $\blacksquare$  znaleźć sobie coś "pod siebie" – ogromny wybór.

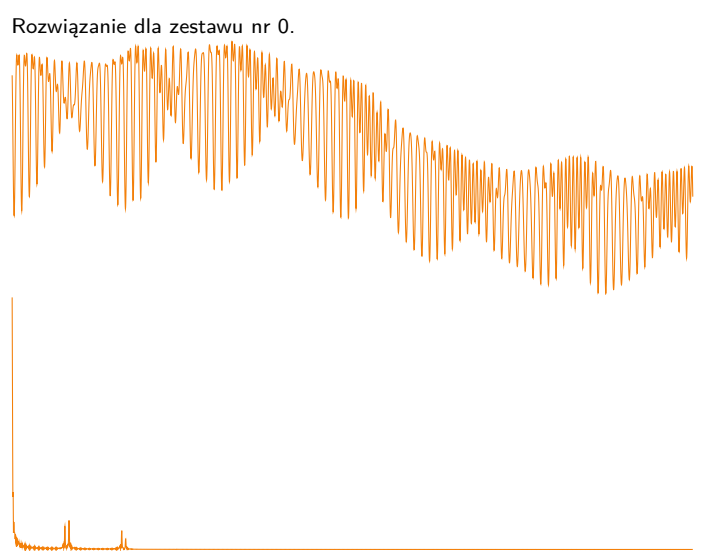

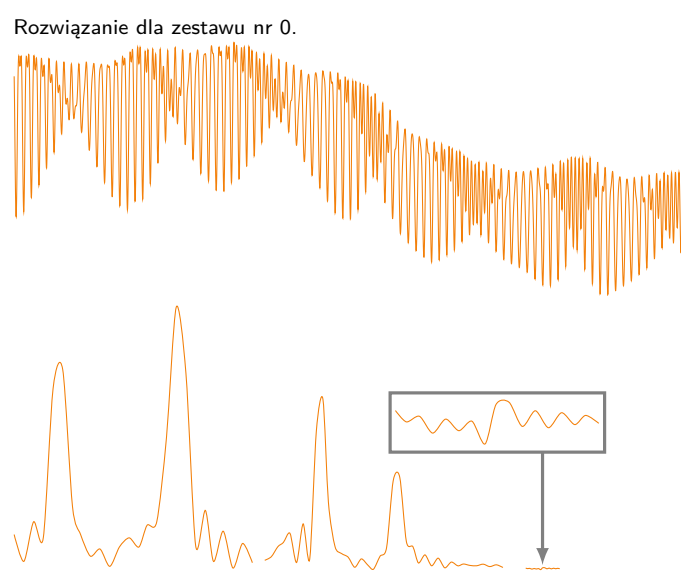

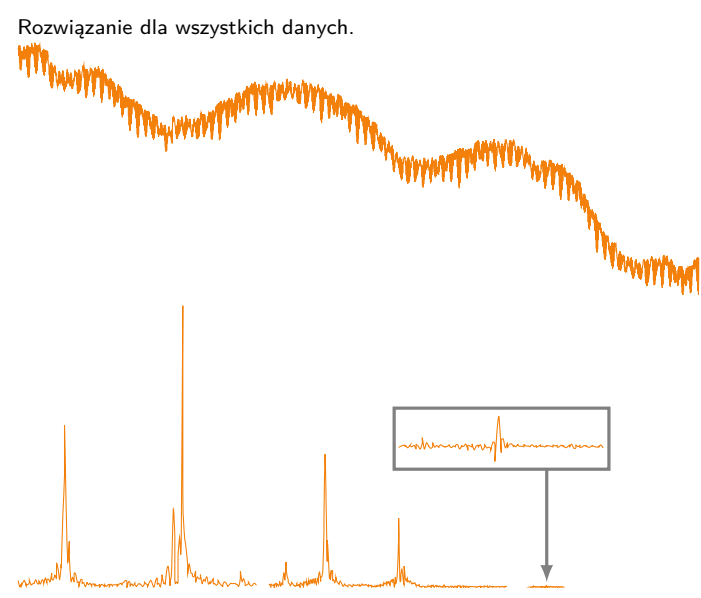

I wystarczyłoby teraz z pliku lub wykresu (z mała dokładnością) odczytać częstotliwości i amplitudy głównych pików w widmie (fal pływowych). Można się również pokusić o ich nazwanie (katalog potenclału pływowego <http://www.eas.slu.edu/GGP/ETERNA34/COMMDAT/HW95S.DAT>).

Rozdzielczość widma silnie zależy od liczby danych pomiarowych. Im dłuższy ciąg obserwacyjny, tym więcej szczegółów (tym samym różnych fal) możemy w widmie wyróżnić. Przykład widma z pełnego roku obserwacji znajdą państwo w "podlinkowanej" pracy [\[pdf\]](https://docs.google.com/fileview?id=0B-wBymscWK65YmU3NDVlMDYtMmMyZC00NTVlLTg4NTktNWYxMjM4YjYxYTdh&hl=en&authkey=CJzKntgNttp://www).

Na koniec zwracam uwagę, że często przy analizie harmonicznej wykorzystuje się moc widmową. W przypadku naszych danych jednostką mocy widmowej były by (nm*/*s 2 ) <sup>2</sup>*/*Hz. W przypadku widma amplitudowego mamy wprost amplitudy fal pływowych – nm s*<sup>−</sup>*<sup>2</sup> .

Powodzenia!

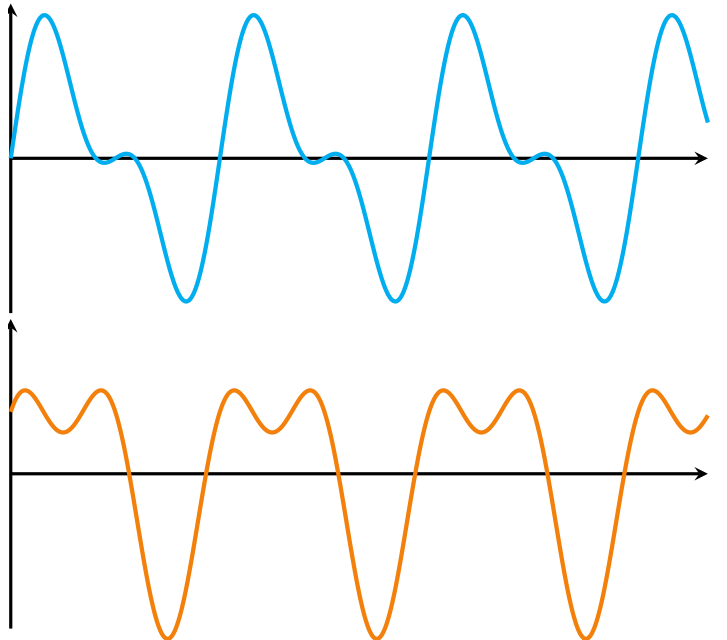

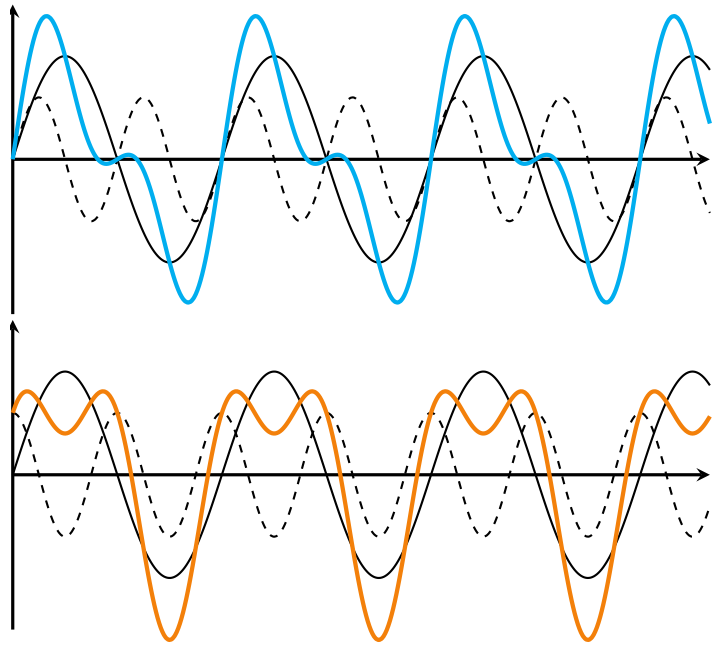

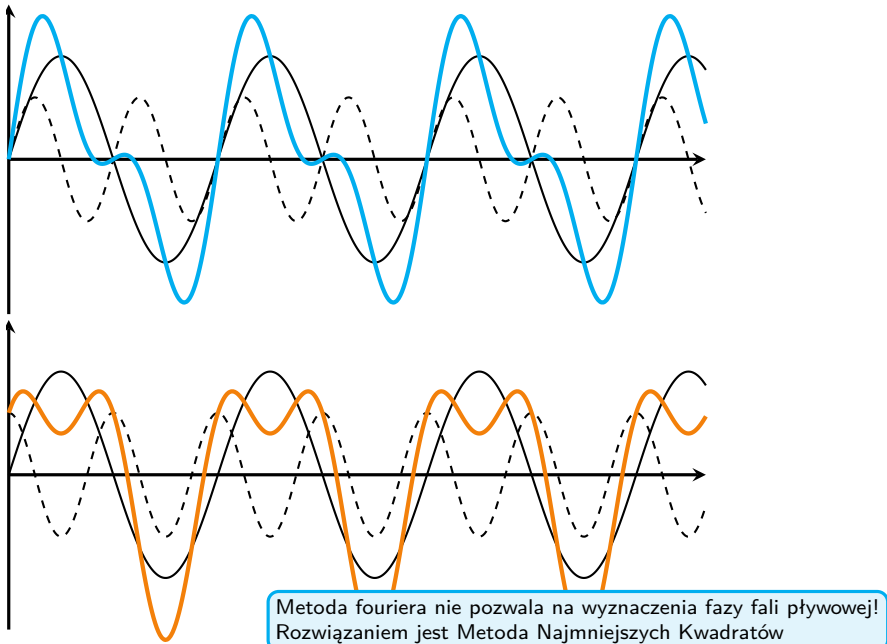

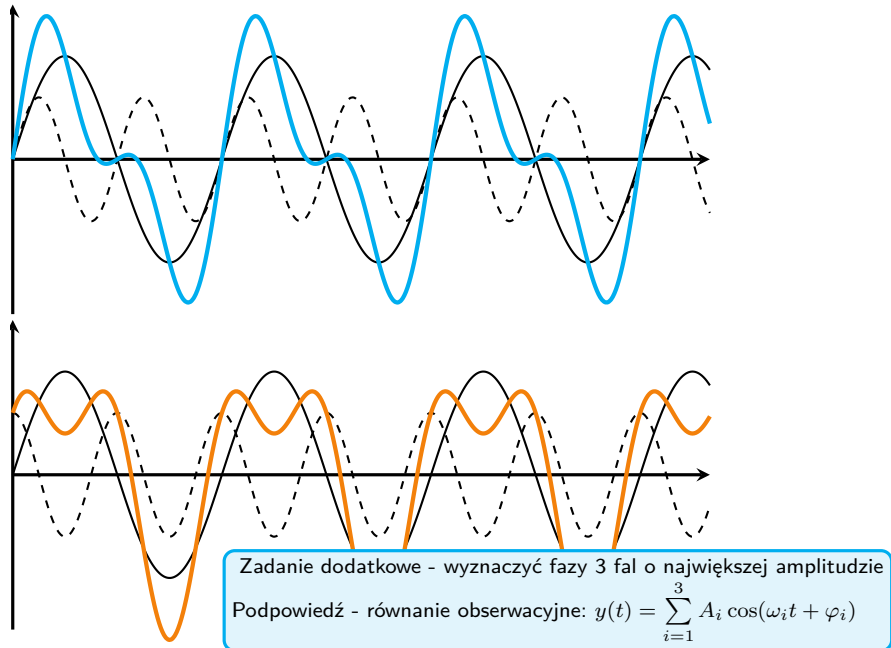